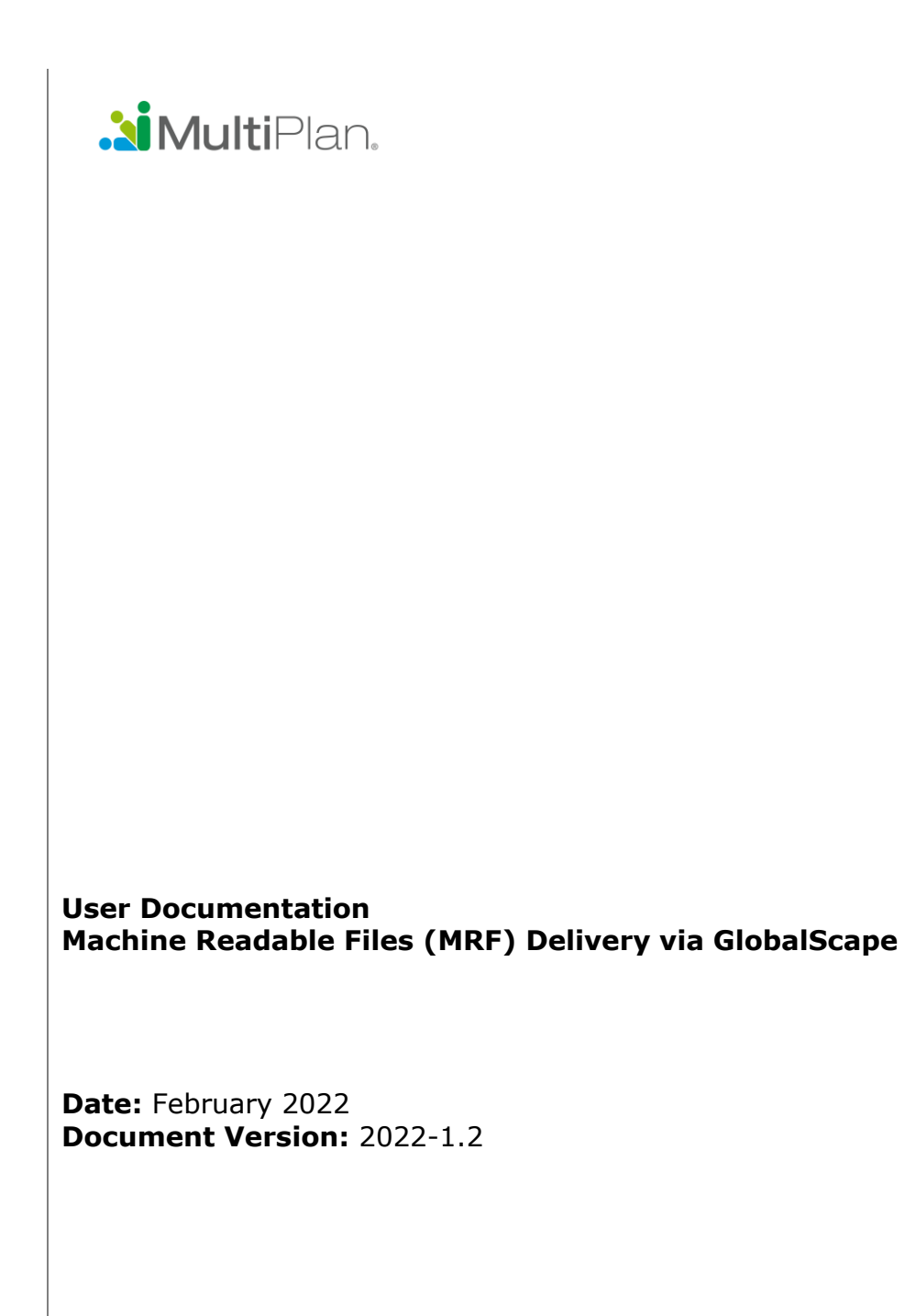

© 2022 MultiPlan, Inc., confidential and proprietary information. All rights reserved. Republication or redistribution of any of the attached content is prohibited without the prior written consent of MultiPlan, Inc., 115 Fifth Avenue, 7th Floor, New York, NY 10003.

# **Table of Contents**

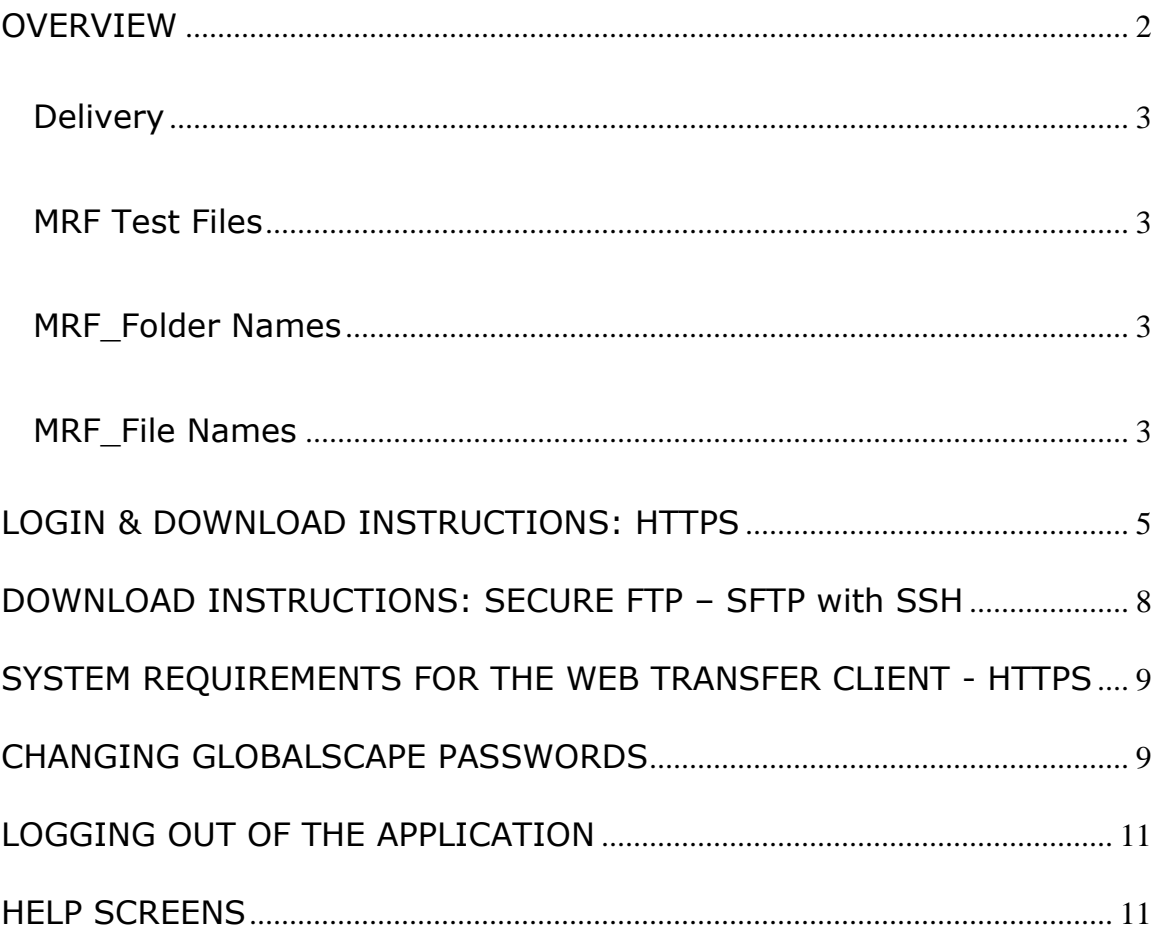

MultiPlan Data is proprietary and confidential and may not be used, published, copied, or distributed without MultiPlan's prior written consent. MultiPlan may allow a Clients' vendor to use MultiPlan Data for the limited purpose of assisting the Client with its compliance with the Transparency in Coverage Rule.

MultiPlan retains all ownership rights over the MultiPlan Data, including but not limited to the right to deny its use by any party.

# **Change History**

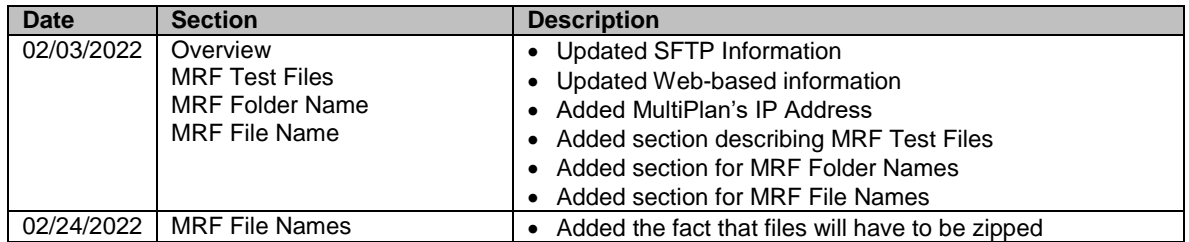

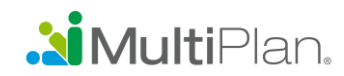

#### **OVERVIEW**

MultiPlan's file transfer solution, GlobalScape, is a state-of-the-art solution in terms of security, compliance and stability. For Machine-Readable Files (MRF), MultiPlan does not offer the option to push the files to client hosted FTP site(s). Rather, MRF files can be pulled in one of two ways via GlobalScape:

- Via Secure File Transfer Protocol (SFTP) (Pull only). Clients will go to b2b.multiplan.com to pick them up. Clients use their own SFTP software. MultiPlan's standard SFTP login protocol is to provide a userid and password.
	- o We also offer the following optional SFTP login options:
		- **userid and public key only**
		- **userid public key and password**
		- userid public key or password
	- o SFTP default port is 22
- Via Web-based/hypertext transfer protocol secure /HTTPS. The client uses a web browser to pick up the files. Clients will be provided a userid and password to login.

GlobalScape is structured to allow clients to pick up (manually or via automation) the MRF files for which they are granted access. Along with the FROMMPI directory and the TOMPI directory, clients will be presented with a directory for each MRF product requested. Unlike the TOMPI directory you will not have the ability to upload to the MFR directories.

MultiPlan does not recommend using the filter option because some browsers can leave these searches populated from a previous session.

If client intends on adding MultiPlan's IP address to their firewall whitelist:

- Firewall-(MultiPlan Source Address)
	- o 208.78.22.29 production
	- $\circ$  208.78.23.29 disaster recovery
	- $\circ$  12.96.87.102 disaster recovery
- GlobalScape
	- o 208.78.22.28 –production
	- $\circ$  208.78.23.28 disaster recovery

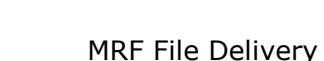

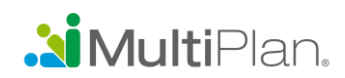

#### **Delivery**

MRF Files will be updated the  $1<sup>st</sup>$  of each month and will contain the previous reporting month's data. In the event that the  $1<sup>st</sup>$  falls on a weekend or MultiPlan observed holiday, the files will be updated the next business day. MultiPlan observed holidays (office closed): New Year's Day, Memorial Day, Juneteenth, Independence Day, Labor Day, Thanksgiving Day, Day after Thanksgiving, and Christmas Day.

#### **MRF Test Files**

MRF Test files will contain about percentage of a full MRF file. There will be one test file representing In-Network Services (1%) and one representing Out-of-Network Services (10%). The data contained in the test files is representative data only. Clients will be granted access to the applicable test file directory based upon request. Once access is granted, the applicable MRF Test File directory will be visible on the GlobalScape main page and the test files available for download.

It is important that clients are aware of the schedule because GlobalScape does not send a message notifying them the files are available.

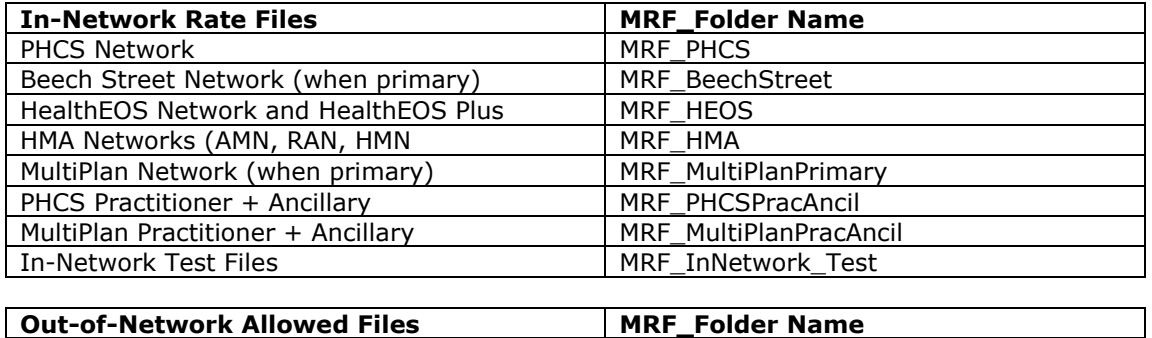

## **MRF\_Directory Names**

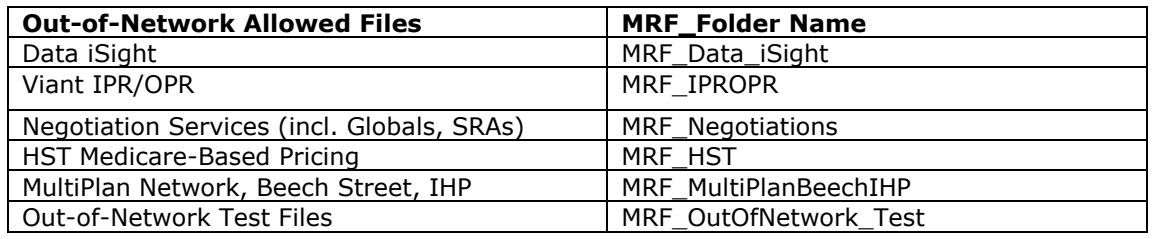

## **MRF\_File Names**

Due the size of the files, all files will be zipped. The file names below represents the names of the files within the zip file.

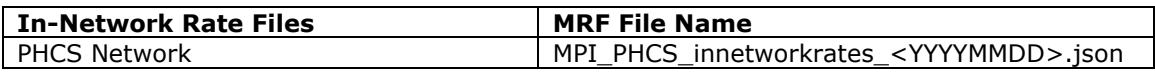

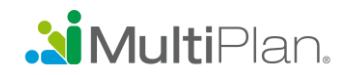

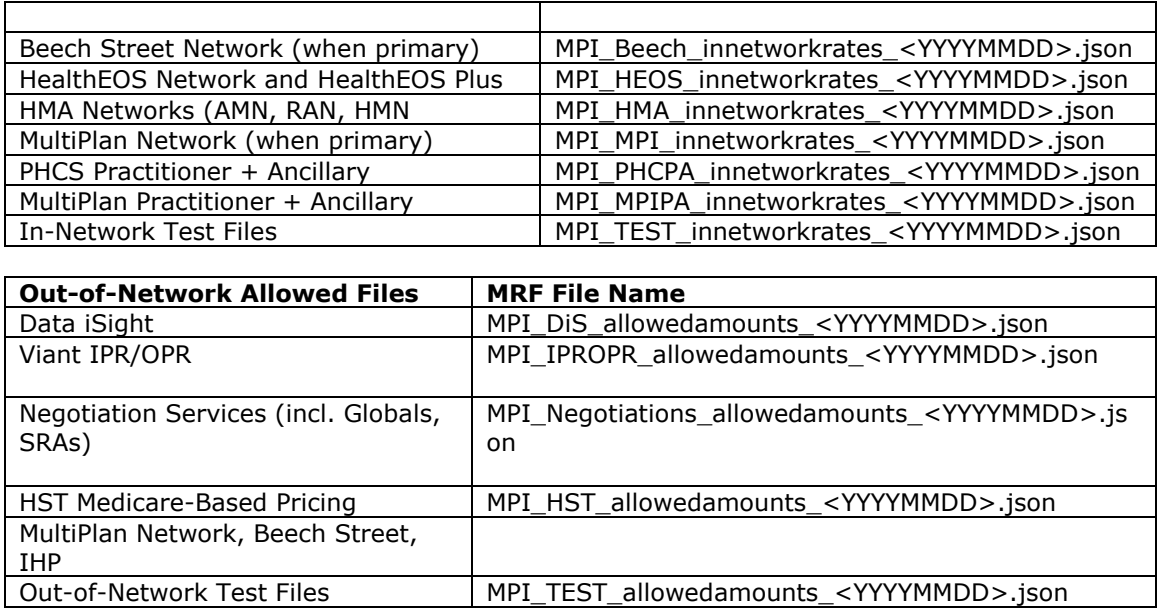

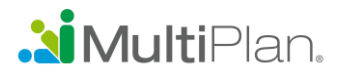

## **LOGIN & DOWNLOAD INSTRUCTIONS: HTTPS**

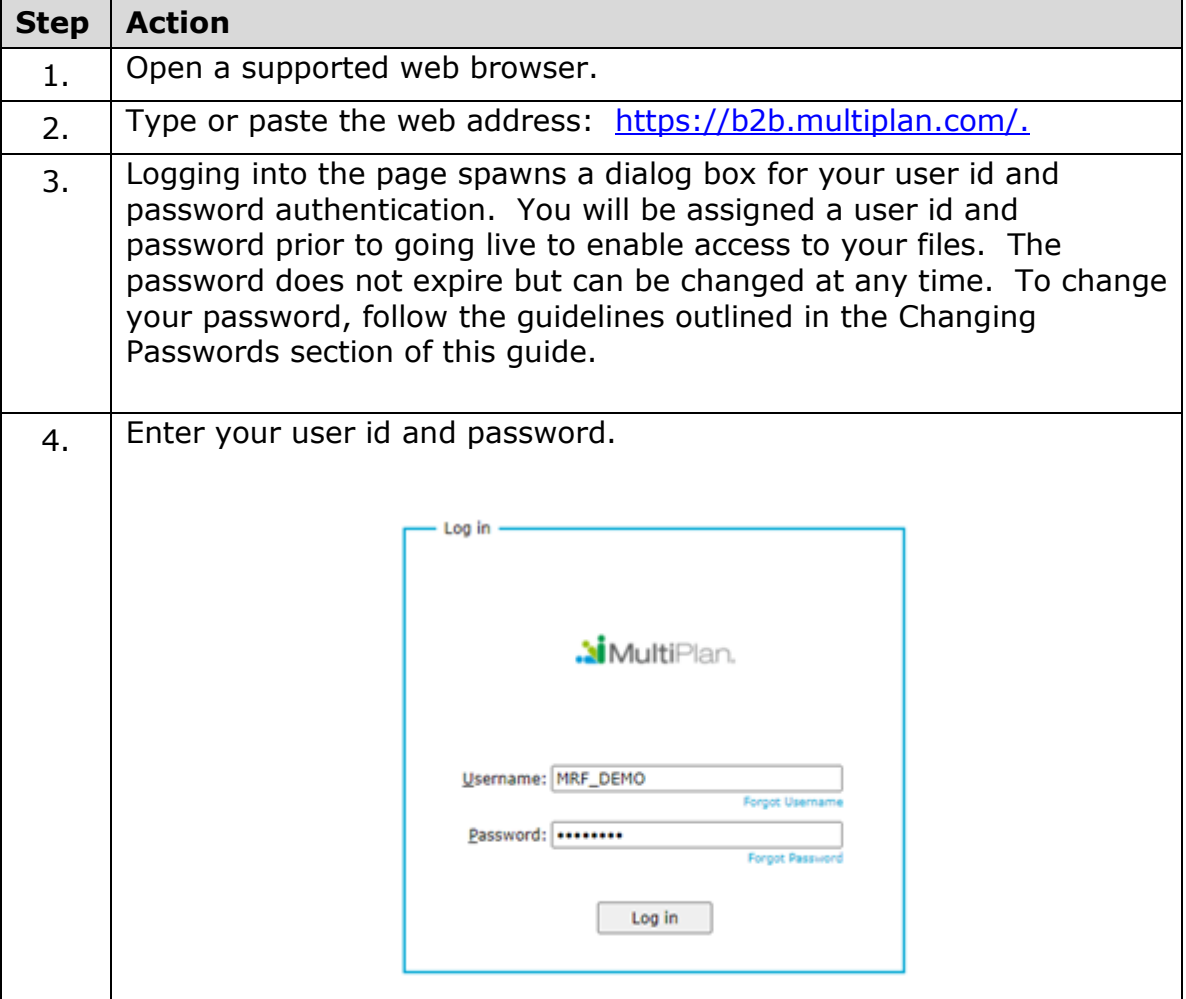

*All screenshots acquired while using Microsoft EDGE*

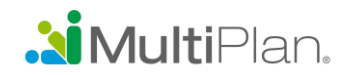

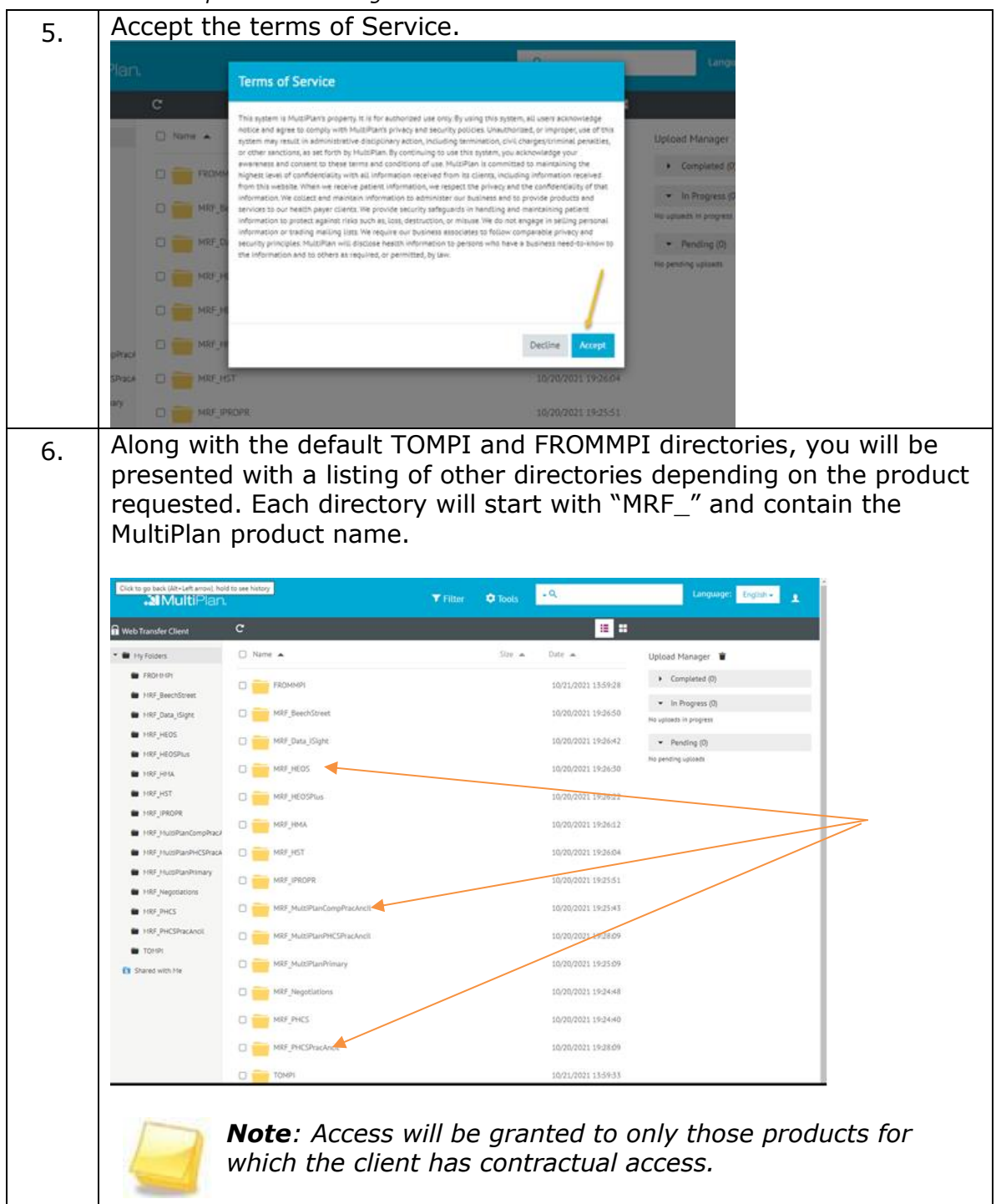

*All screenshots acquired while using Microsoft EDGE*

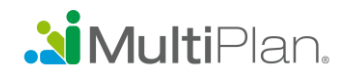

*All screenshots acquired while using Microsoft EDGE*

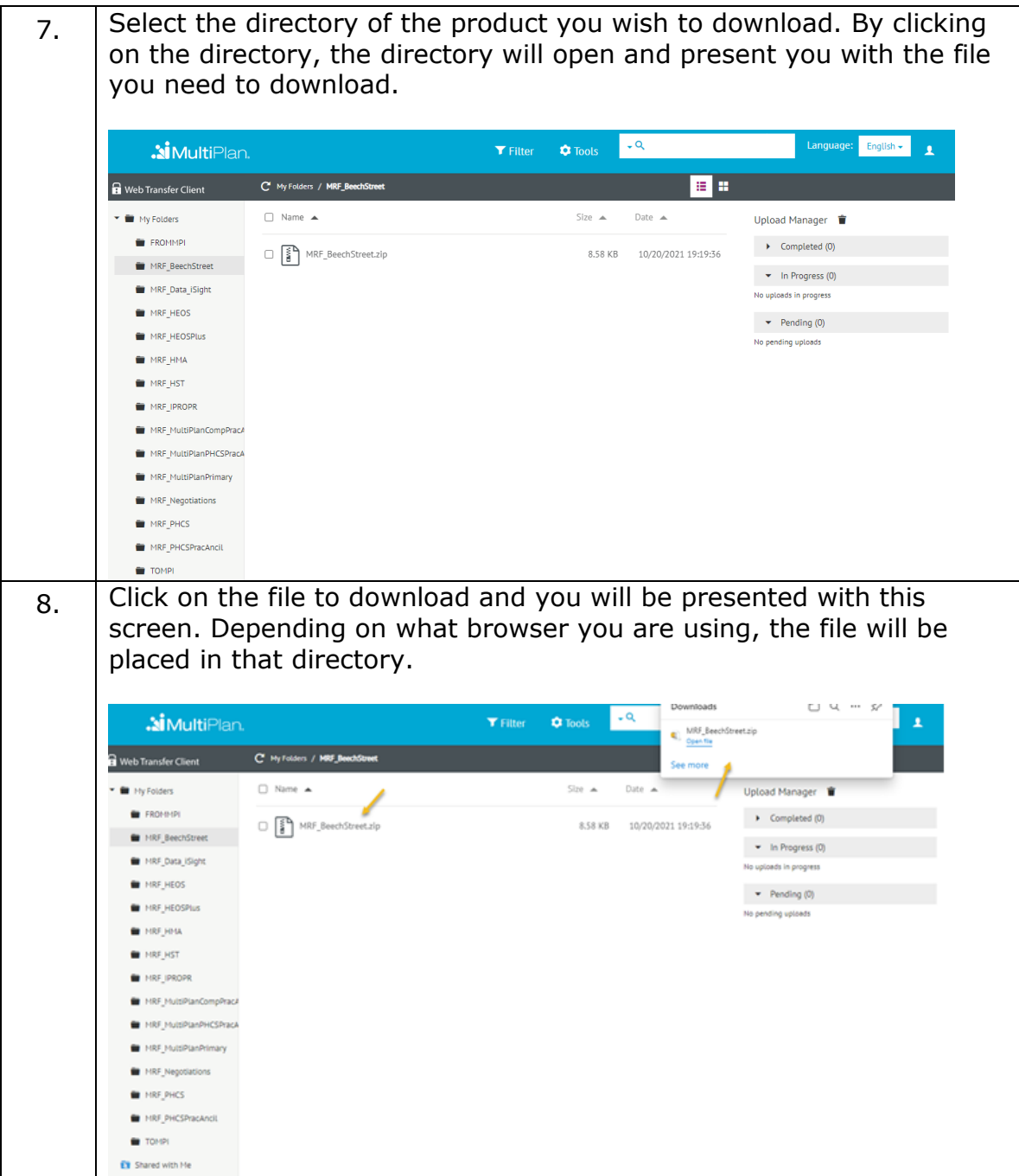

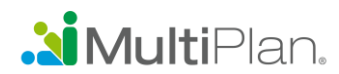

# **DOWNLOAD INSTRUCTIONS: SECURE FTP – SFTP with SSH**

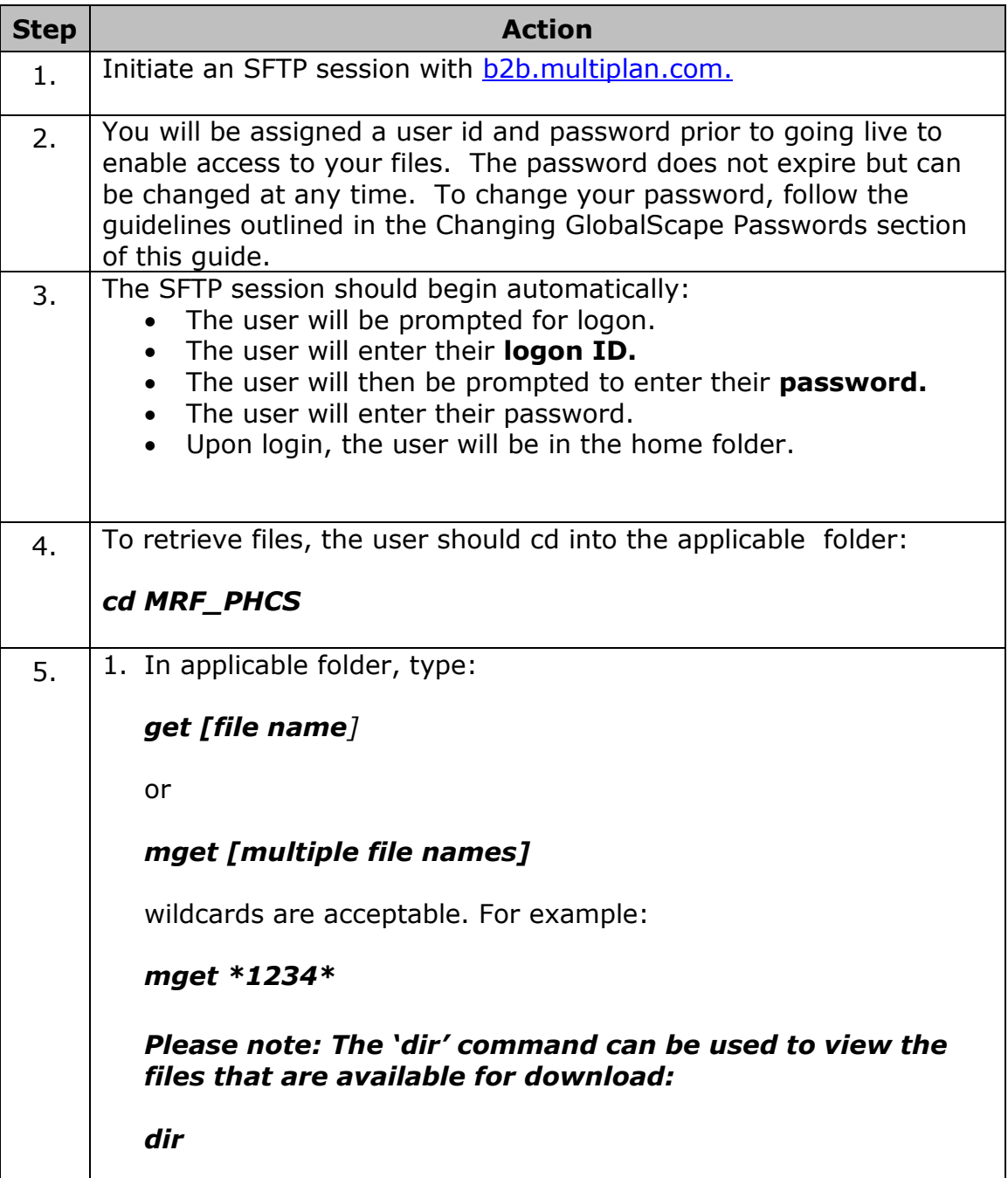

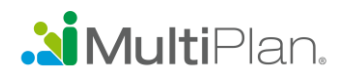

## **SYSTEM REQUIREMENTS FOR THE WEB TRANSFER CLIENT - HTTPS**

The browser running the client must have cookies enabled. (Note that cookies work on IP addresses (e.g., 127.0.0.0) or full domain names (e.g., yourcompany.org, not *Localhost*).

The Web Transfer Client has been tested for use with the following browsers (their current versions at the time of testing):

- $\circ$  Internet Explorer v11 or later
- o Firefox v39 or later
- o Safari Mac, v8 or later
- $\circ$  Chrome v44 or later

## **CHANGING GLOBALSCAPE PASSWORDS**

You will be assigned a user id and password prior to going live to enable access to your files. The password does not expire but can be changed at any time. The following are guidelines for setting up a password:

- Must be a minimum of eight (8) characters long.
- Must contain at least one (1) numeric digit.
- $\bullet$  Must have at least one (1) upper case letter (A-Z).
- Must have at least one (1) special character.
- Is case-sensitive.
- Cannot contain the user ID of the user account.
- Cannot contain the first name or last name of the user account.
- Cannot contain the word "password."

To change your GlobalScape password, select the Account Menu then select "Password." Then follow the prompts to change your password.

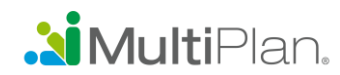

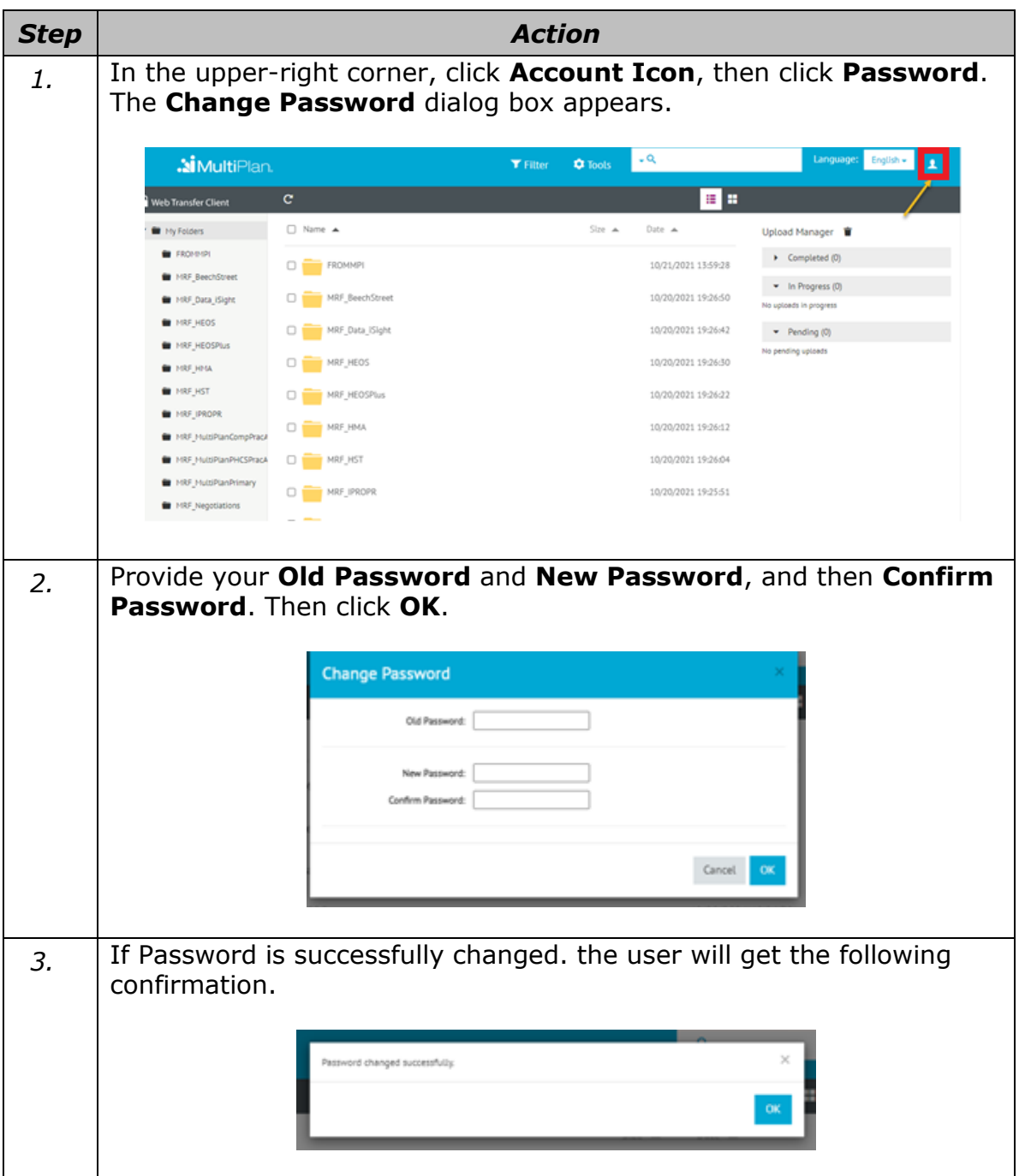

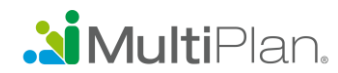

# **LOGGING OUT OF THE APPLICATION**

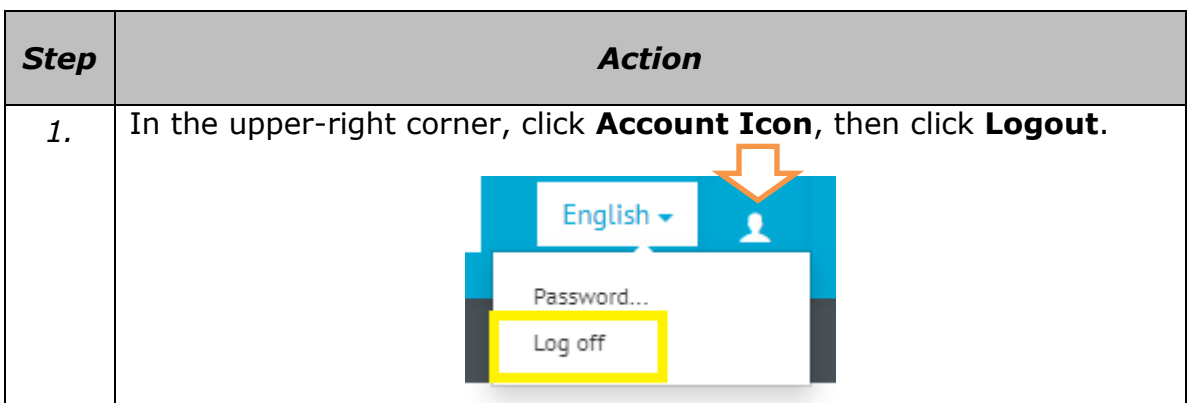

#### **HELP SCREENS**

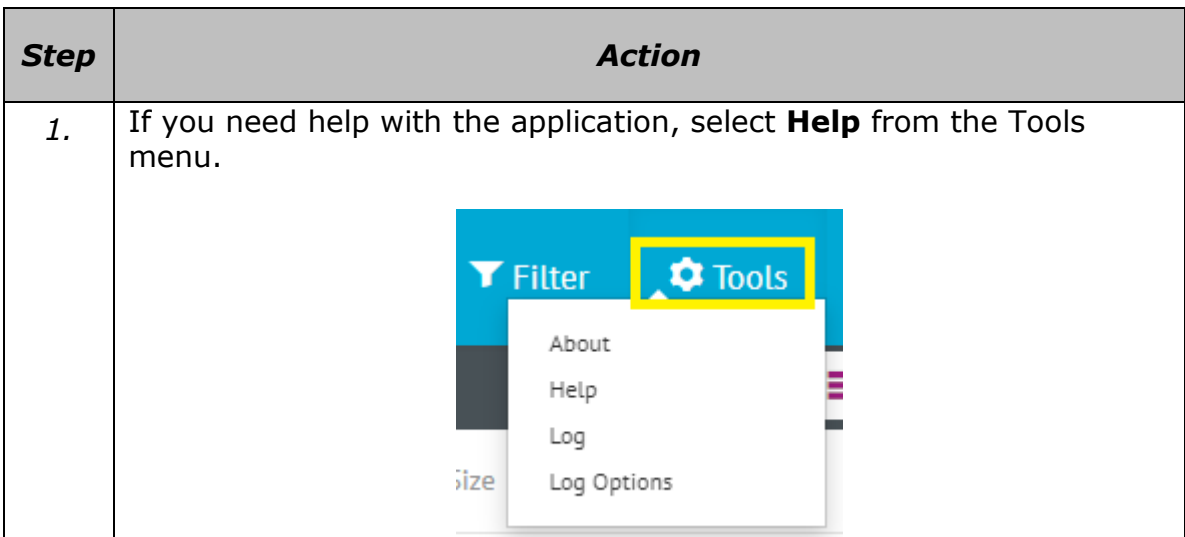